## MANAGERS QUARTERLY CHECK-INS IN PAYCOM

Starting in June of 2023, Quarterly Check-Ins (QCIs) will now be completed in Paycom!

To complete your team's Quarterly Check-ins, navigate to Talent Management  $\rightarrow$  Performance Management  $\rightarrow$  Performance Dashboard:

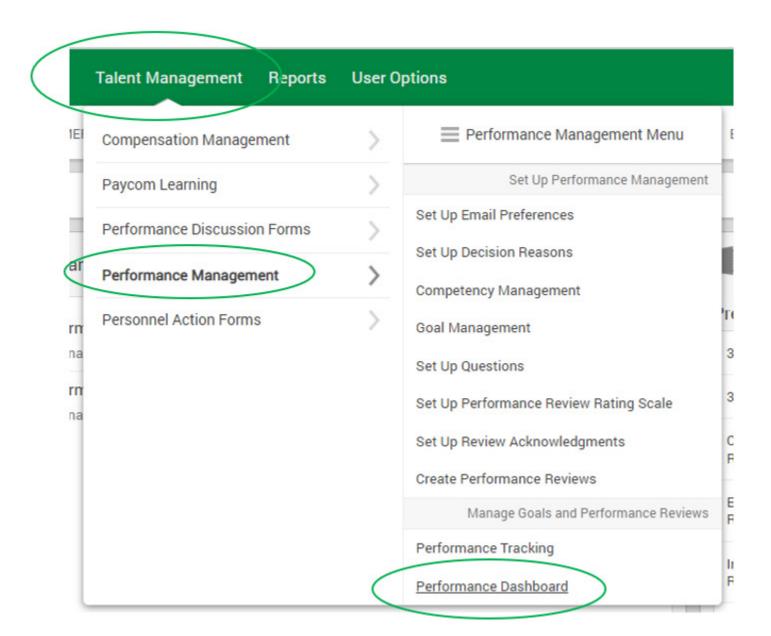

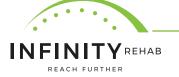

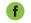

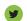

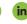

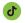

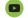

From here, make sure the review plan of "Quarterly Check-In" is selected from the Active Reviews dropdown:

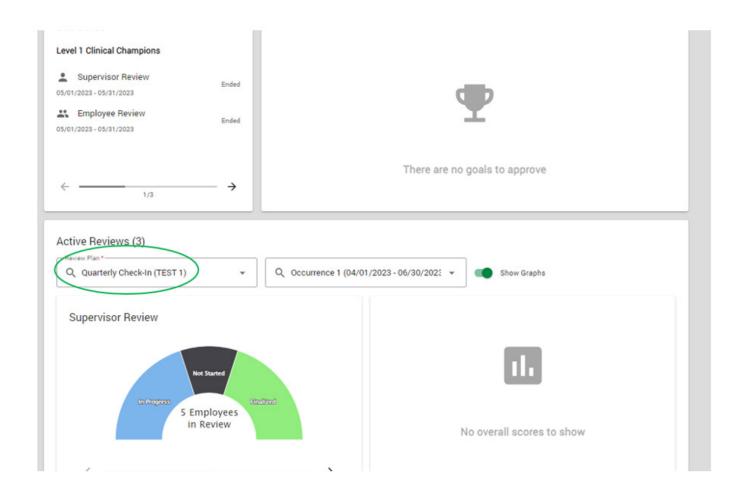

Click on the **name** of the employee you want to complete the QCI for:

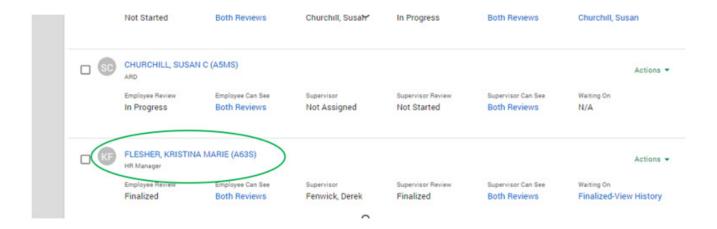

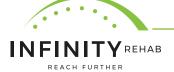

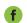

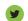

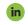

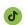

Under the **Supervisor Answers** section, enter your highlights from the QCI conversation. The employee will be able to view these comments as well.

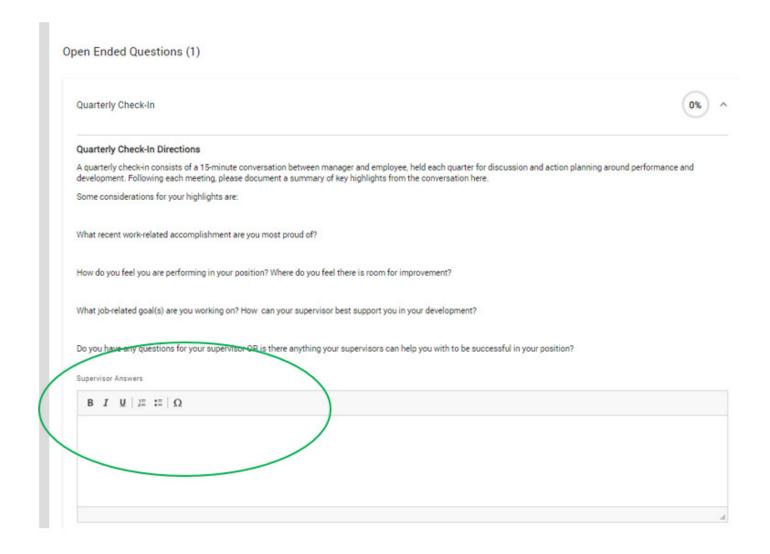

You can upload QCI related files to the review, such as a completed QCI template form. You can upload documents that can be visible to the employee and documents that are not visible to the employee.

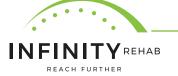

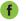

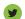

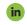

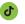

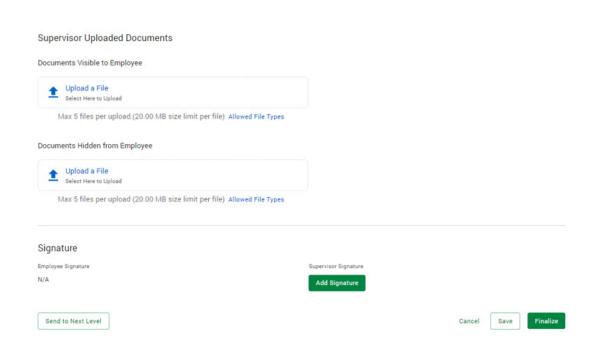

To save your comments click Save.

When comments are complete and the QCI is ready to be closed, you can click Finalize.

**NOTE:** Using the "Add Signature" button is <u>optional</u>. The important buttons to use are **Save** and **Finalize**.

**NOTE:** There does not need to be a comment from both the supervisor and employee to Finalize. You should discuss during the QCI who will be responsible for entering the QCI summary/highlights in **Paycom**.

At least one person should document QCI highlights each quarter. Best practice is for both the employee and supervisor to add their own comments and/or documents.

**NOTE:** Once **Finalize** is selected, the employee will not be able to add any more comments to the QCI. If you need to **Unfinalize**, you can click **Actions** and **Unfinalize Supervisors Review**. This will allow the employee to make comments.

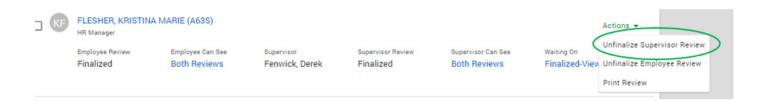

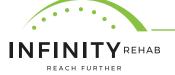

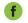

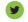

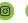

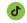

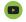

The graph will display who is **not started**, who is **in progress** and who is **finalized** on both the Supervisor and Employee side of the QCI. This will allow you to easily track where your team is at in progress.

## Active Reviews (3) -Review Plan\*-Q Quarterly Check-In (TEST 1) Q Occurrence 1 (04/01/2023 - 06/30/2023 \* Show Graphs Supervisor Review 5 Employees in Review No overall scores to show $\rightarrow$

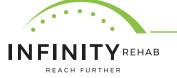

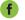

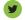

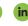

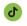